**Экосистема операционной системы FX-RTOS Руководство по сборке и установке**

# **Оглавление**

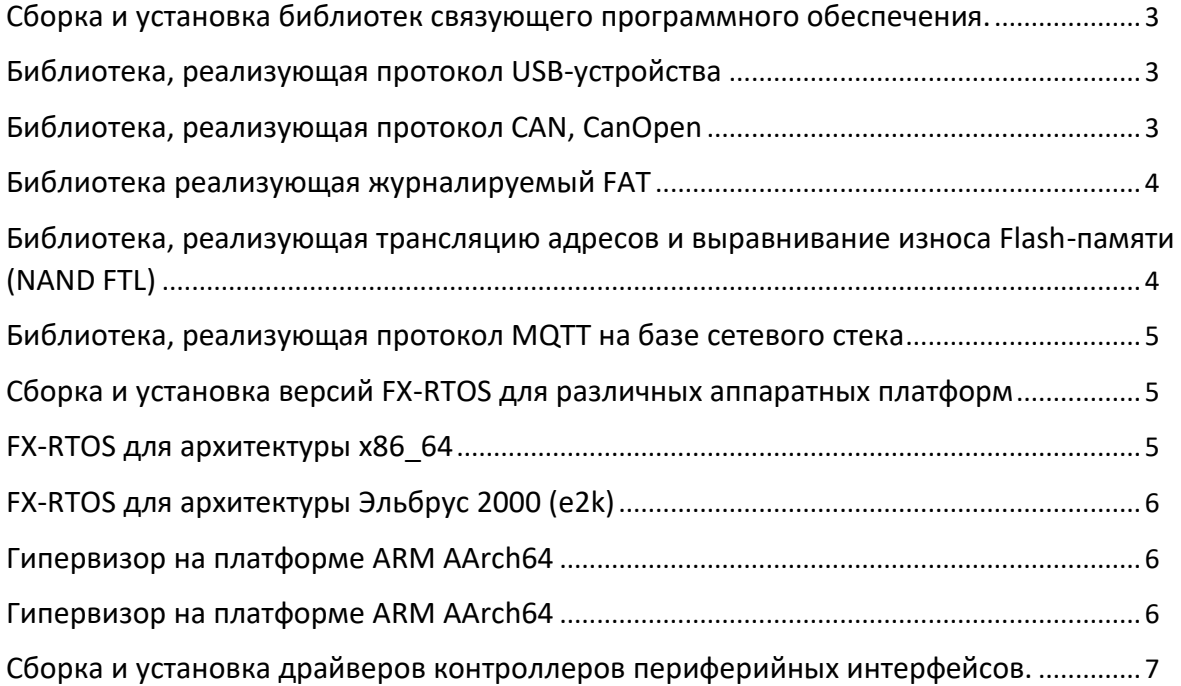

#### <span id="page-2-0"></span>**Сборка и установка библиотек связующего программного обеспечения.**

#### <span id="page-2-1"></span>**Библиотека, реализующая протокол USB-устройства**

Сборка библиотеки USB должна выполняться в каталоге .\USB device\lib относительно корневой директории экосистемы.

Предварительные условия: компилятор и компоновщик должны быть доступны через переменную PATH.

- 1. Установить переменную окружения GCC\_PREFIX для используемого компилятора. Пример: set GCC\_PREFIX=arm-none-eabi-
- 2. Выполнить сборку проекта командой build.bat

Результат: Создается файл статической библиотеки с расширением \*.a в директории сборки.

Библиотека USB-устройства может быть компонована с основным проектом встраиваемого приложения. Для этого нужно указать соответсвующие опции для компилятора/линкера.

Запись программы в ПЗУ микроконтроллера осуществляется через JTAG-интерфейс посредством внешнего JTAG-адаптера либо через встроенный загрузчик по UART.

## <span id="page-2-2"></span>**Библиотека, реализующая протокол CAN, CanOpen**

Сборка библиотеки USB должна выполняться в каталоге .\CAN\lib относительно корневой директории экосистемы.

Предварительные условия: компилятор и компоновщик должны быть доступны через переменную PATH.

- 1. Установить переменную окружения GCC\_PREFIX для используемого компилятора. Пример: set GCC\_PREFIX=arm-none-eabi-
- 2. Выполнить сборку проекта командой build.bat

Результат: Создается файл статической библиотеки с расширением \*.a в директории сборки.

Библиотека CAN может быть компонована с основным проектом встраиваемого приложения. Для этого нужно указать соответсвующие опции для компилятора/линкера. Запись программы в ПЗУ микроконтроллера осуществляется через JTAG-интерфейс посредством внешнего JTAG-адаптера либо через встроенный загрузчик по UART.

#### <span id="page-3-0"></span>**Библиотека реализующая журналируемый FAT**

Сборка библиотеки отказустойчивой FAT-cовместимой ФС должна выполняться в каталоге .\ Journaling FAT\lib относительно корневой директории экосистемы.

Предварительные условия: компилятор и компоновщик должны быть доступны через переменную PATH.

- 1. Установить переменную окружения GCC\_PREFIX для используемого компилятора. Пример: set GCC\_PREFIX=arm-none-eabi-
- 2. Выполнить сборку проекта командой build.bat

Результат: Создается файл статической библиотеки с расширением \*.a в директории сборки.

Библиотека ФС может быть компонована с основным проектом встраиваемого приложения. Для этого нужно указать соответсвующие опции для компилятора/линкера.

Запись программы в ПЗУ микроконтроллера осуществляется через JTAG-интерфейс посредством внешнего JTAG-адаптера либо через встроенный загрузчик по UART.

# <span id="page-3-1"></span>**Библиотека, реализующая трансляцию адресов и выравнивание износа Flashпамяти (NAND FTL)**

Сборка библиотеки NAND FTL должна выполняться в каталоге \NAND FTL\lib относительно корневой директории экосистемы.

Предварительные условия: компилятор и компоновщик должны быть доступны через переменную PATH.

- 1. Установить переменную окружения GCC\_PREFIX для используемого компилятора. Пример: set GCC\_PREFIX=arm-none-eabi-
- 2. Выполнить сборку проекта командой build.bat

Результат: Создается файл статической библиотеки с расширением libnandftl.a в директории сборки.

Библиотека NAND FTL может быть компонована с основным проектом встраиваемого приложения. Для этого нужно указать соответсвующие опции для компилятора/линкера. Подготовка оборудования и загрузка на устройство

Запись программы в ПЗУ микроконтроллера осуществляется через JTAG-интерфейс посредством внешнего JTAG-адаптера либо через встроенный загрузчик по UART.

#### <span id="page-4-0"></span>**Библиотека, реализующая протокол MQTT на базе сетевого стека**

Сборка библиотеки NAND FTL должна выполняться в каталоге \MQTT\lib относительно корневой директории экосистемы.

Предварительные условия: компилятор и компоновщик должны быть доступны через переменную PATH.

- 1. Установить переменную окружения GCC\_PREFIX для используемого компилятора. Пример: set GCC\_PREFIX=arm-none-eabi-
- 2. Выполнить сборку проекта командой build.bat

Результат: Создается файл статической библиотеки с расширением libfxnet.a в директории сборки.

Библиотека LIBFXNET может быть компонована с основным проектом встраиваемого приложения. Для этого нужно указать соответсвующие опции для компилятора/линкера.

Подготовка оборудования и загрузка на устройство

Запись программы в ПЗУ микроконтроллера осуществляется через JTAG-интерфейс посредством внешнего JTAG-адаптера либо через встроенный загрузчик по UART.

#### <span id="page-4-1"></span>**Сборка и установка версий FX-RTOS для различных аппаратных платформ**

## <span id="page-4-2"></span>**FX-RTOS для архитектуры x86\_64**

Сборка ядра ОСРВ совместно со слоем портирования для x64, известную так же под названиями AMD64, IA64, x86\_64, осуществляется компилятором GCC на рабочей станции под управлением ОС Linux:

Порядок проверки:

*Cборка ядра:*

- 1) Запустить «make src\_os» внутри сборочной директории для целевой системы. Исходники ядра для целевой системы должны появиться внутри папки src\_os;
- 2) Запустить "make kernel":
- 3) Запустить «make iso», чтобы преобразовать kernel.elf в os.iso.

Образ можно запустить на виртуальной машине с помощью следующей командной строки: qemu-system-x86\_64 -serial vc -cpu Skylake-Server -cdrom os.iso

## <span id="page-5-0"></span>**FX-RTOS для архитектуры Эльбрус 2000 (e2k)**

Сборка FX-RTOS со слоем портирования для архитектуры набора команд Эльбрус 2000 версии 4, компилятором LCC рабочей станции с процессором Эльбрус 8С:

*Cборка ядра:*

- 1) Запустить «make srccopy» внутри сборочной директории для целевой системы. Исходники ядра для целевой системы должны появиться внутри папки src;
- 2) Скопировать директорию src в папку с демо приложением и запустить команду "make":

Результат: исполняемый двоичный файл fxrtos\_demo.bin должен появиться после компиляции.

## <span id="page-5-1"></span>**Гипервизор на платформе ARM AArch64**

Сборка FX-RTOS со слоем портирования для 64-битной архитектуры набора команд

armv8-a, компилятором GCC на рабочей станции под управлением ОС Linux:

*Cборка ядра:*

- 1) Установить переменную окружения GCC\_PREFIX для используемого компилятора под AArch64. Пример: set GCC\_PREFIX=aarch64-elf-
- 2) Запустить «make src\_os» внутри сборочной директории для целевой системы. Исходники ядра для целевой системы должны появиться внутри папки src\_os.
- 3) Запустить "make kernel":

Результат: исполняемый файл fxrtos.elf должен появиться после компиляции.

## <span id="page-5-2"></span>**Гипервизор на платформе ARM AArch64**

Сборка FX-RTOS с гипервизором для 64-битной архитектуры набора команд armv8-a, компилятором GCC на рабочей станции под управлением ОС Windows 10:

- 1. Установить переменную окружения GCC\_PREFIX для используемого компилятора под AArch64. Пример: set GCC\_PREFIX=aarch64-elf-
- 2. Выполнить сборку всех компонентов системы командой build.bat. Данная команда объединяет ядра хостовой (FX-RTOS Microkernel) и гостевой ОС (FX-RTOS Nanokernel) в один исполняемый ELF-файл fxrtos.elf.

#### 3. Запустить эмулятор QEMU:

# qemu-system-aarch64.exe -sdl -smp 1 -machine sbsa-ref -kernel fxrtos.elf

Данная команда запускает эмулятор, передавая ему на выполнение исполняемый файл с ядром гипервизора и гостевой операционной системы.

#### <span id="page-6-0"></span>**Сборка и установка драйверов контроллеров периферийных интерфейсов.**

Драйверы контроллеров периферийных интерфейсов в составе:

- o Драйвер адаптера Ethernet для МК NXP LPC1768
- o Драйвер адаптера Ethernet для МК ST STM32F4
- o Драйвер адаптера Ethernet для МП Atmel SAMA5D
- o Драйвер USB устройства МК Миландр серий 1986ВЕ9x, 1986ВЕx
- o Драйвер контроллера MMC для МП Atmel SAMA5D
- o Драйвер контроллера шины CAN для МК 1986ВЕ9x
- o Драйвер контроллера шины CAN для МК ST STM32F4

Предварительные условия: компилятор и компоновщик должны быть доступны через переменную PATH.

- 1. Установить переменную окружения GCC\_PREFIX для используемого компилятора. Пример: set GCC\_PREFIX=arm-none-eabi-
- 2. Выполнить сборку проекта командой build.bat

Результат: Создается файл статической библиотеки с расширением \*.a в директории сборки.